Marko Štamcar <marko@stamcar.com>

# **ECLIPSE IN** SUBVERSION

### O meni

- PHPjam od leta 2000
- Študiram računalništvo in informatiko
- Blog: www.stamcar.com
- Google Inc. ‐ 4 leta zunanji sodelavec
- Najdi.si d.o.o. razvijalec
- Fakulteta za rač. in inf. PHP tečaji

### Spoznali bomo

#### ● Eclipse in PHPEclipse

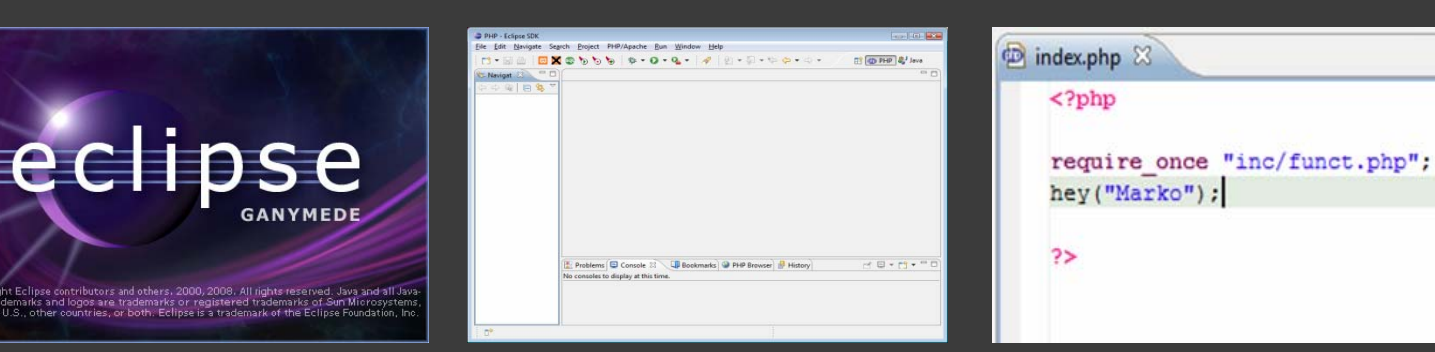

#### ● Subversion ter Subclipse

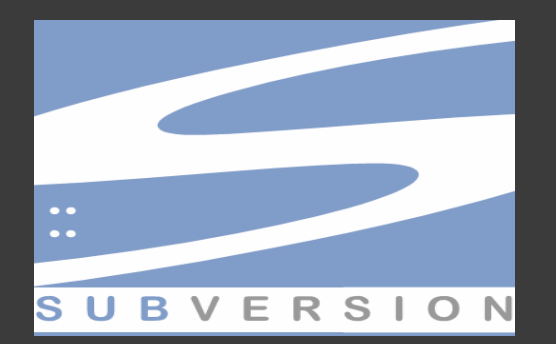

Committed revision 3. commit -m "" D:/eclipse/workspace/Demo D:/eclipse/workspac Sending Transmitting file data ... svn: Commit failed (details follow svn: Commit failed (details follow svn: Out of date: '/DemoProject/index.

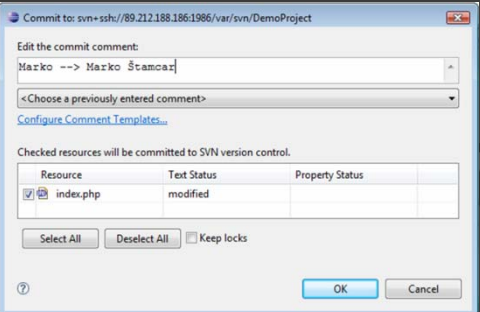

# Eclipse

#### tion in De

- $\bullet$ Integrated Development Environment
- Open source od leta 2001
- Eclipse Foundation (www.eclipse.org)
- Napisan <sup>v</sup> Javi
- Aktualna različica: 3.4 (Ganymede)
- **◎ Plugini**
- Razvoj <sup>v</sup> poljubnem programskem jeziku
	- $\bullet$  Java, C, C++, C#, ColdFusion, Javascript, Perl, PHP, Python, Ruby,…
- Preprosto nadgrajevanje

### Prednosti IDEjev

- **Barvanje kode** 
	- · Večja preglednost
	- · Lažje razhroščevanje
- **Samodejno dopolnjevanje kode** 
	- Imena metod, spremenljivk in razredov
	- For zanke, if stavki in drugi jezikovni konstrukti
- Upravljanje <sup>z</sup> viri
	- · Boljši pregled nad datotekami in mapami
	- · Vgrajeni urejevalniki različnih formatov

### Prednosti IDEjev

- Orodja za predogled
	- Predogled izdelka (npr. v spletnem brskalniku)
- Razhroščevanje in manipulacija kode
	- Sprotno zaznavanje napak v kodi
	- · Samodejen in ročen refactoring
- Močen iskalni pogon
	- Zmogljiv "search and replace"
	- · Regularni izrazi

### Eclipse

- Workspace
	- Projekt 1
		- Datoteke, mape ter nastavitve
	- Projekt 2
		- …
	- Projekt 3

○ …

#### ● Perspektive

- $\bullet$  PHP
- Subversion
- (Java)

### PHPEclipse

- Plugin ‐ perspektiva za Eclipse (www.phpeclipse.de)
- Pozna PHP sintakso ter njegove vgrajene funkcije
- Debugger
- Orodja za dokumentacijo in delo <sup>z</sup> SQL
- Povezava <sup>z</sup> XAMPP
	- $\bullet$  = Apache + PHP + MySQL
- Orodja za deployment
	- **FTP, SFTP in WebDAV**

## Pogledi (views)

- Navigator
	- Prikazuje drevo datotek projekta
	- Običajno vedno prikazan
- **◎ Konzola** 
	- Prikazuje obvestila
- "Problems"
	- **Sintaktične napake v kodi**
- Obris (Outline)
	- Seznam funkcij, razredov in njihovih atributov za posamezno .php datoteko
- PHP browser
	- Predogled trenutne .php datoteke

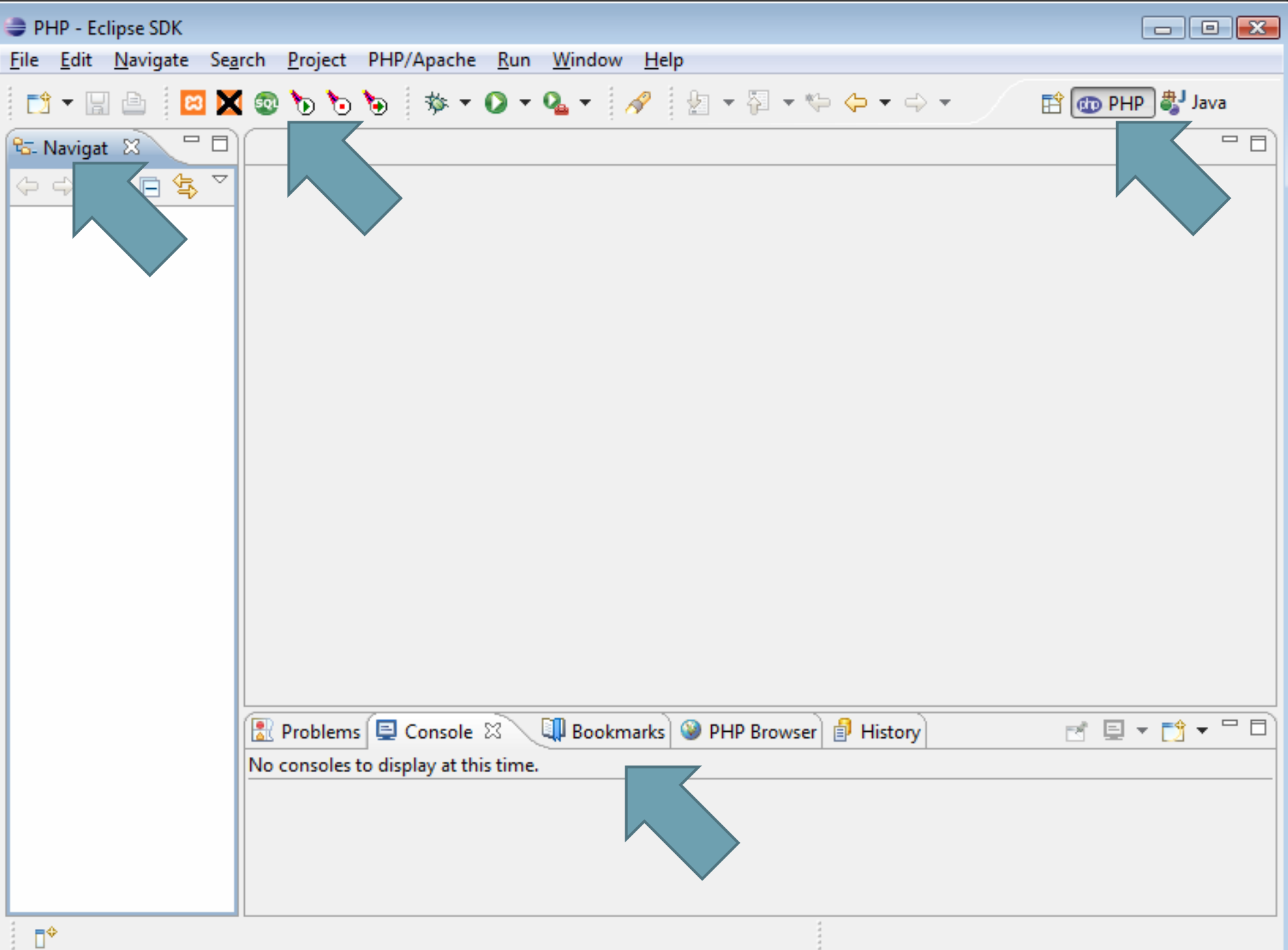

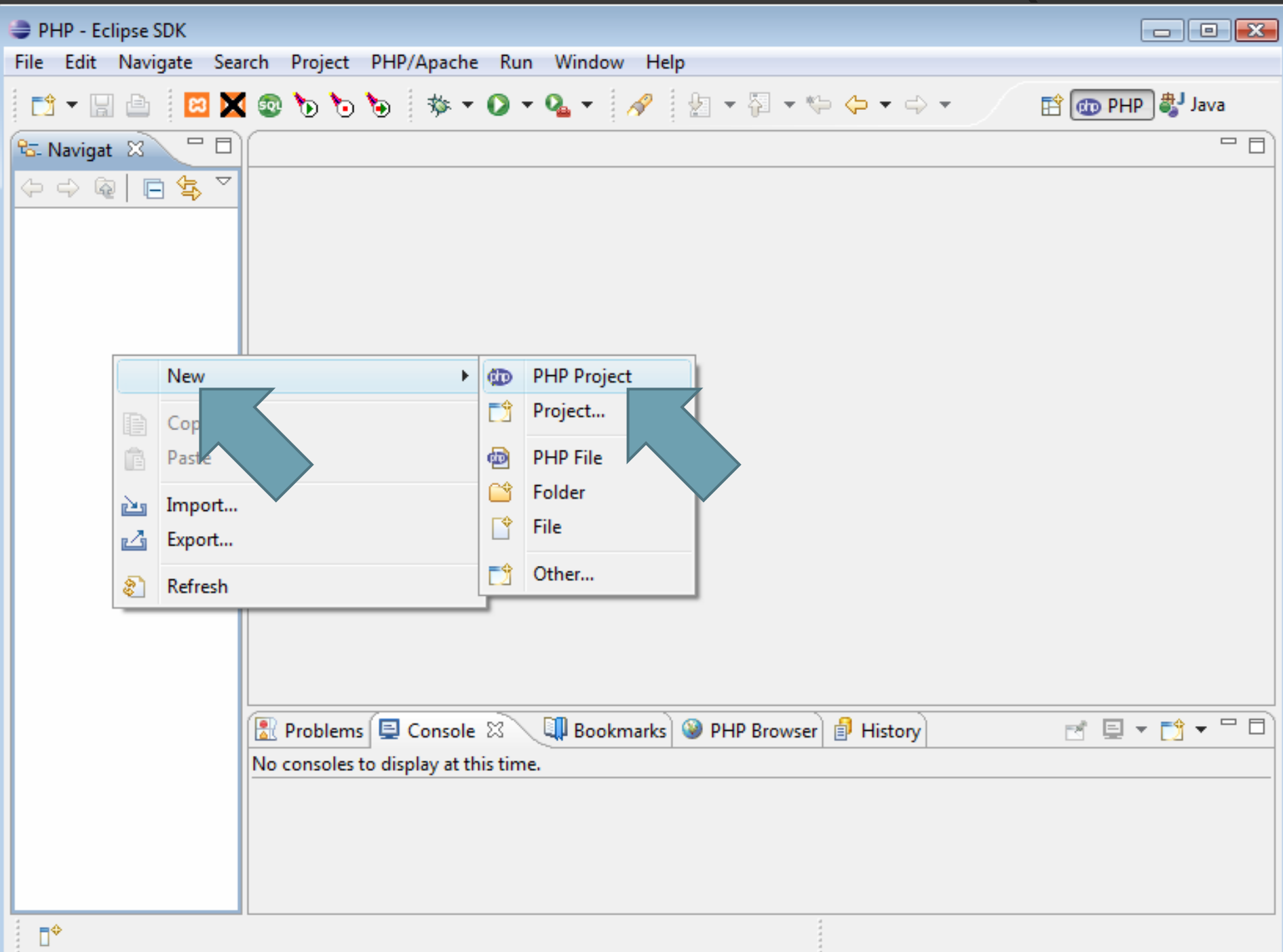

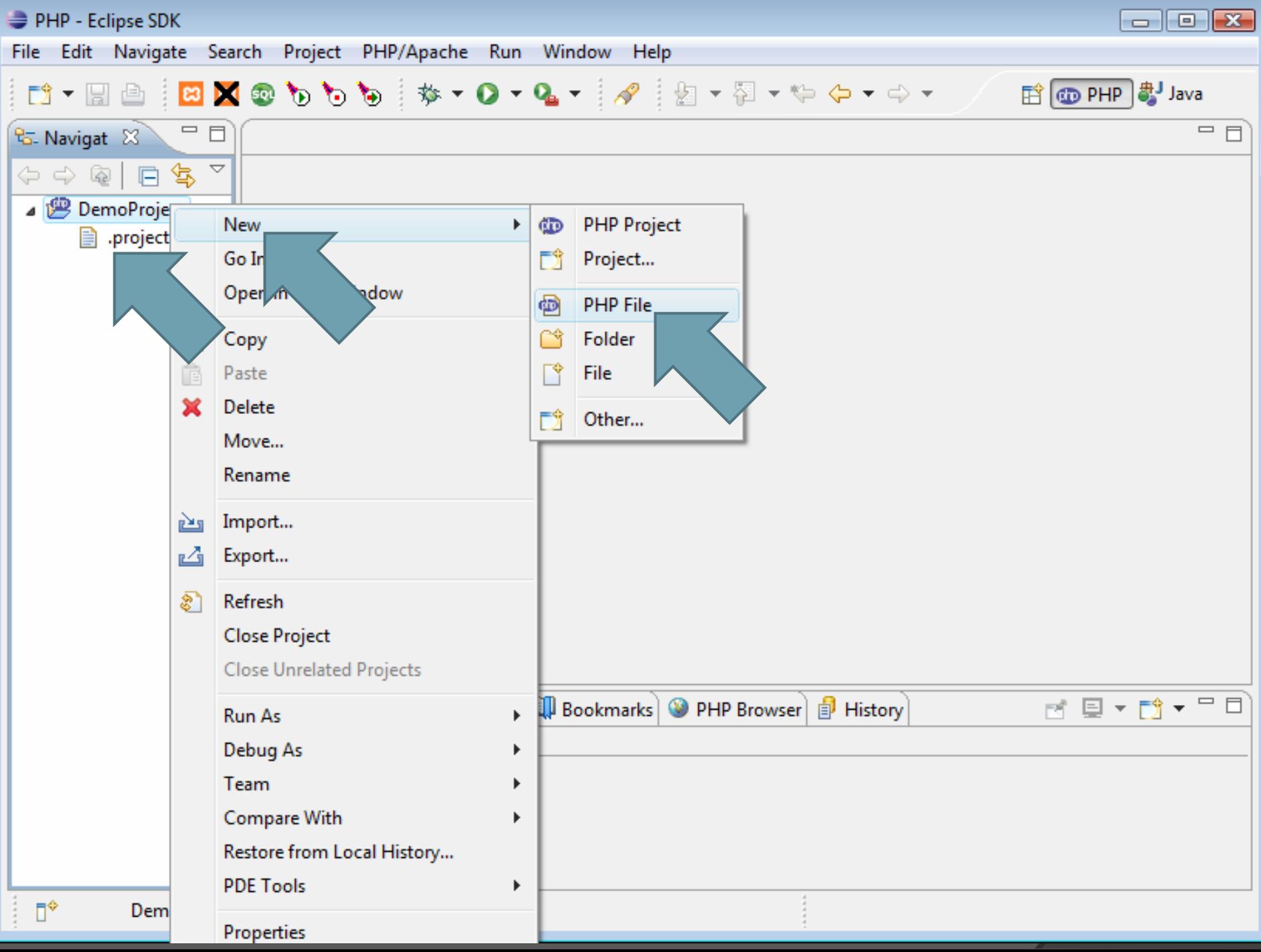

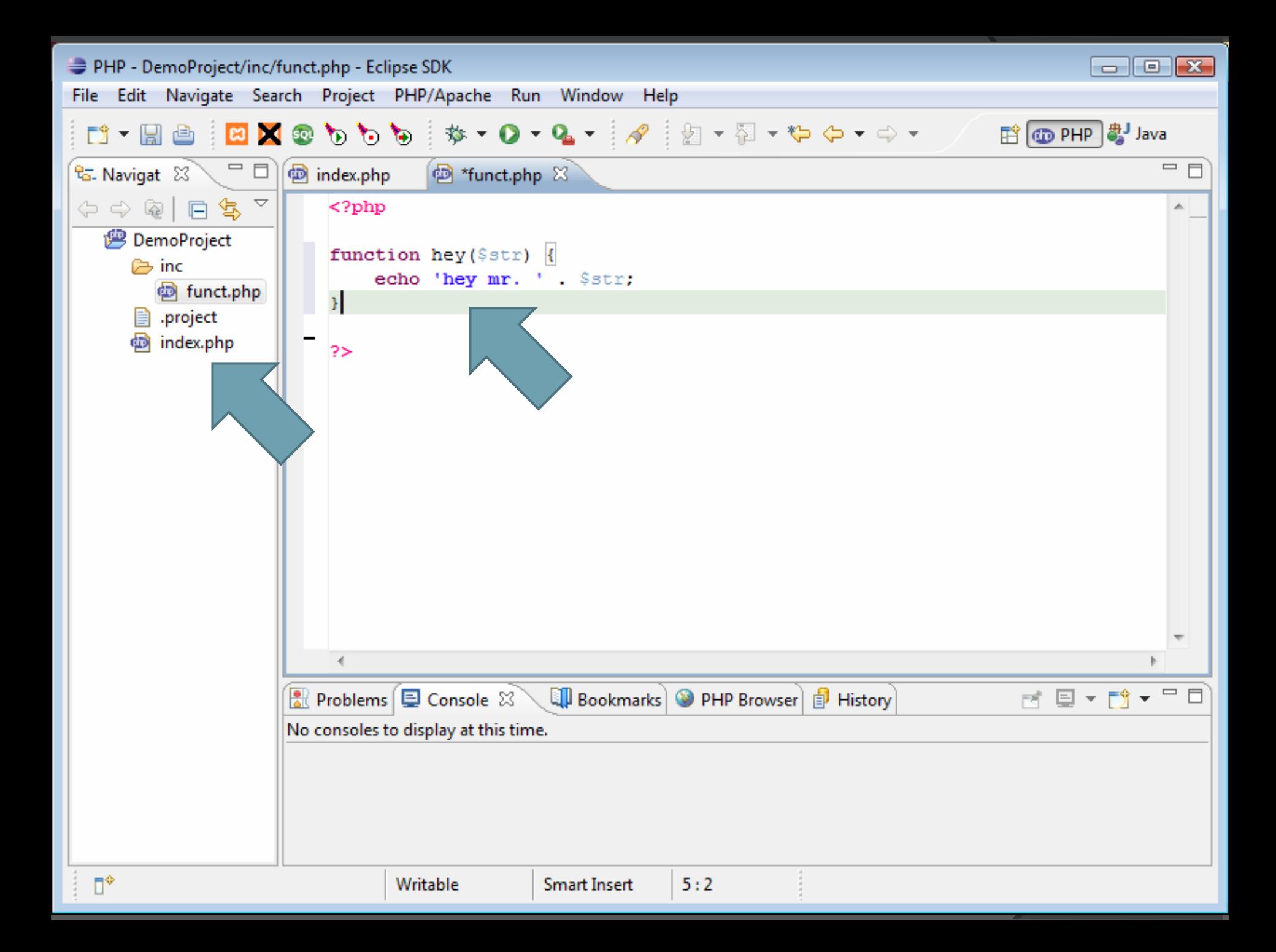

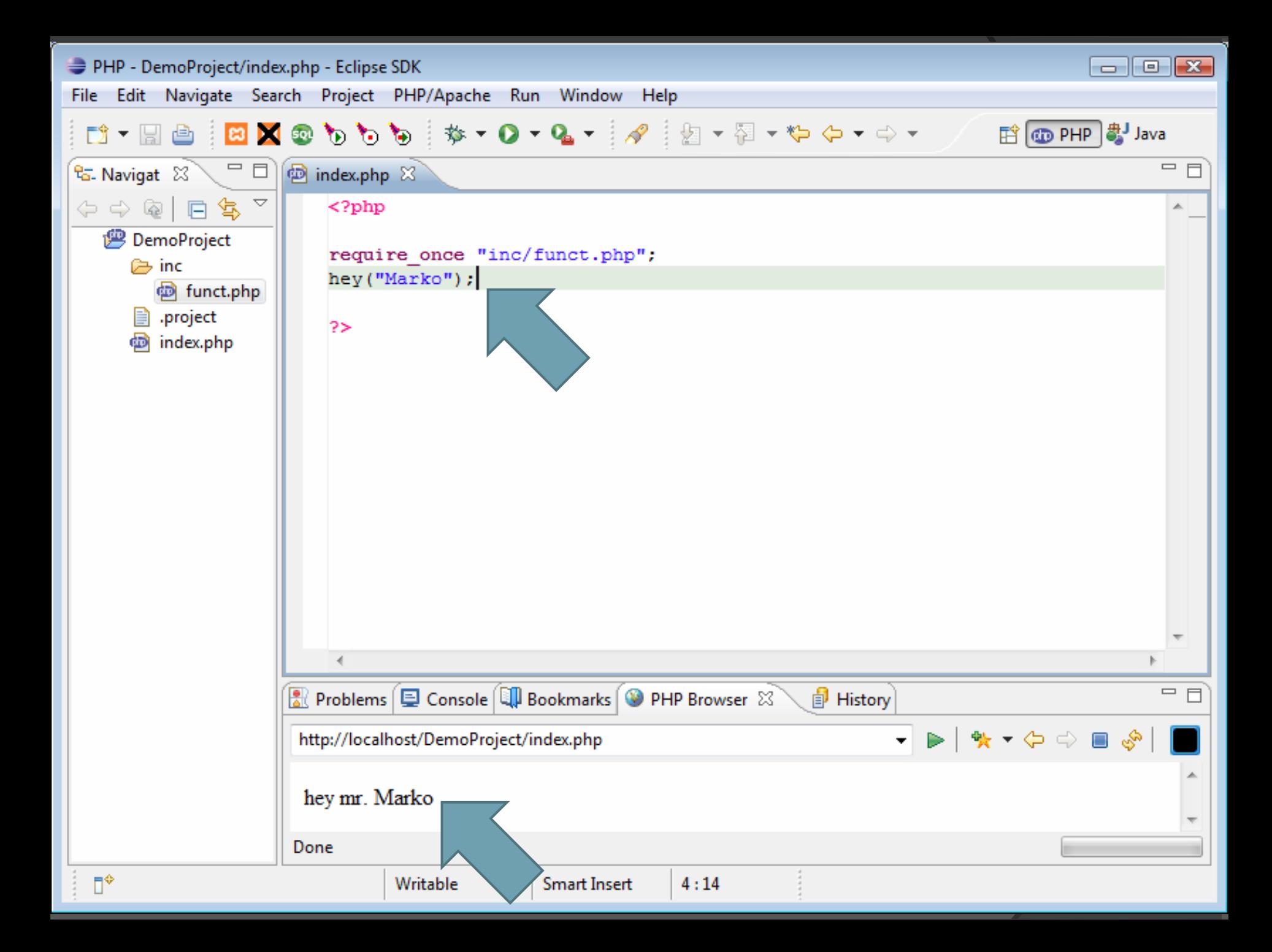

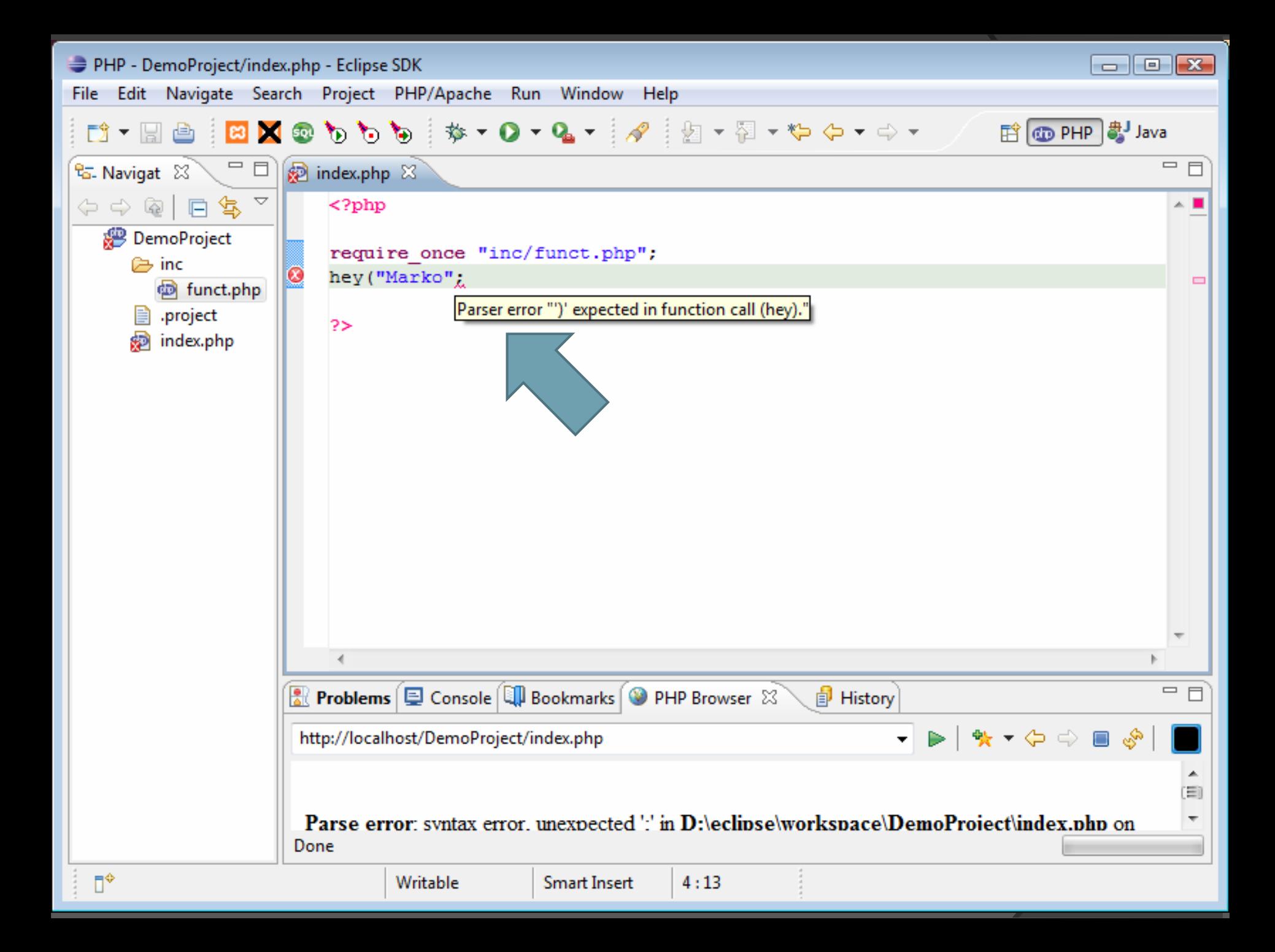

![](_page_15_Picture_0.jpeg)

#### Nadzor različic kode

![](_page_16_Picture_1.jpeg)

- **◎ Skupinsko delo** 
	- Na istem projektu lahko hkrati dela cela ekipa
	- Možnost zaklepanja datotek "locking"
- Zgodovina sprememb
	- Kadarkoli lahko dostopamo do starejših različic
	- · Možno je razdeliti kodo na dve ali več vej in jih kasneje spet združiti
- Backup in varnost
	- Celotna koda je shranjena tudi na strežniku
	- $\bullet$ Dostop do kode je strogo omejen

#### Izrazi

- **◎ Repozitorij** 
	- Tu je shranjena vsa izvorna koda trenutna in stara
- **◎ Revizija** 
	- Neka različica kode
	- · Je ošteviljčena
	- Dodamo lahko tudi komentar "annotation"
- Trunk (deblo)
	- Glavna "veja", kjer poteka razvoj
	- $\bullet$ HEAD revizija je aktualna revizija

### **Operacije**

- **◎** Import
	- Začetni uvoz kode v repozitorij
- **◎ Check-out** 
	- Iz strežnika pridobimo neko revizijo (običajno HEAD) in jo zapišemo na lokalni datotečni sistem
	- y Delamo <sup>s</sup> temi datotekami in ne <sup>s</sup> tistimi na strežniku
- **◎ Commit** 
	- **Proces, ko našo lokalno delavno različico pošljemo na** strežnik – poveč<sup>a</sup> številko revizije za 1
- Update
	- y Uskladi našo lokalno delavno različico kode <sup>s</sup> tisto na strežniku
- **◎ Export** 
	- Izvoz kode na produkcijo (brez metapodatkov)

### Operacije

- **◎ Tagging** 
	- Označevanje skupine datotek
	- · Označevanje za minor/major različice našega softwarea
- **Branching** 
	- Kodo razdelimo na več vej, ki jih nato neodvisno razvijamo
- Merging
	- Združimo lahko veje, ki smo jih ustvarili z branchingom
	- Združimo lahko tudi spremembe dveh razvijalcev, ki delata na isti datoteki

![](_page_19_Picture_9.jpeg)

## Subversion (SVN)

![](_page_20_Picture_1.jpeg)

- **Sistem za nadzor različic kode**
- CollabNet (subversion.tigris.org)
- **Izboljšava sistema CVS**
- Kodo lahko shranjuje <sup>v</sup> datotečnem sistemu ali pa <sup>v</sup> podatkovni bazi
- "Properties"
	- svn:ignore
	- svn:needs-lock
	- $\bullet$  svn:eol-style

### Subclipse

- Plugin za Eclipse (subclipse.tigris.org)
- Se integrira v perspektivo PHP
- Omogoč<sup>a</sup> ustvarjanje novega projekta iz repozitorija (check out)
- Hitro dostopni operaciji Commit ter Update
- Enostavno reševanje konfliktov
	- **Samodejno in ročno**

![](_page_22_Picture_0.jpeg)

#### Share Project…

#### **◎ URL repozitorija**

- y svn://streznik:vrata/repozitorij
- y svn+ssh://streznik:vrata/repozitorij
- $\bullet$ http://streznik:vrata/repozitorij
- y https://streznik:vrata/repozitorij
- **◎ Dostop** 
	- Username in geslo
	- $\bullet$  Certifikat
	- Samo checkout/export

![](_page_24_Figure_0.jpeg)

![](_page_25_Picture_0.jpeg)

![](_page_26_Picture_0.jpeg)

![](_page_27_Figure_0.jpeg)

![](_page_28_Picture_0.jpeg)

![](_page_29_Picture_8.jpeg)

### Uporabnik "Mirko"

<?php require\_once "inc/funct.php"; hey("Marko Štamcar"); ?>

<?php require\_once "inc/funct.php"; hey(" **Mirko**");

 $|?$ 

![](_page_31_Picture_0.jpeg)

![](_page_32_Figure_0.jpeg)

#### Za konec

![](_page_33_Picture_1.jpeg)

Take advantage of the leading open source integrated<br>development environment to develop, organize, and debug<br>your PHP web development projects.

**Shu-Wai Chow** 

**PACKT** 

Shu‐Wai Chow:PHPEclipse: A User Guide

> Daniel Berlin in Garrett Rooney: Practical Subversion

![](_page_33_Picture_4.jpeg)

#### Vprašanja?